## Options for Downloading MARC Records from NHU-PAC

NHAIS libraries who wish to use NHU-PAC as a source of MARC records for their local systems may do so in any of the ways outlined here.

## Through your local system via Z39.50

You can configure the Z39.50 client of your local system to search NHU-PAC. Only NHAIS member libraries may download records from NHU-PAC. These are the credentials you will need to configure:

SERVER ADDRESS (or HOST or URL): nhais-service.auto-graphics.com

(if you need a shorter address you can use 18.221.221.248)

PORT: 2010

DATABASE ID (or DATABASE NAME): nhais SYNTAX (or FORMAT): MARC21/USMARC

USERNAME: nhais\_ill

PASSWORD: Call the NHAIS Help Desk at 603-271-2141 during business hours to get

the password.

## **Through the NHAIS ILL System in Batches**

Libraries with credentials to use the NHAIS ILL System can search for the records they want and save them to "My List" or to the "Download Cart" and then save the set of records as a file which can then be loaded into their local system. "My List" allows multiple separate lists to be created by staff users within a library. Each library has ONE download cart which is accessible to anyone with a staff login for that library. If you have multiple staff using the system to download records you will want to use "My List" to keep different batches of records separate.

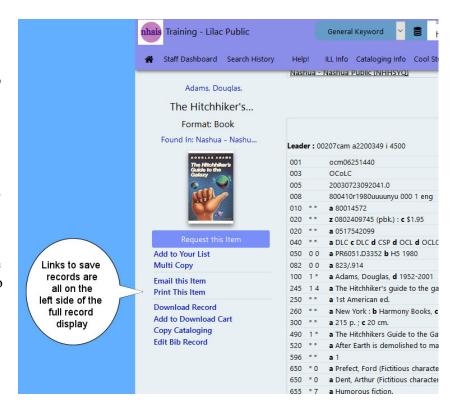

## Through the NHAIS ILL System One Record at a Time

Libraries with credentials to use the NHAIS ILL System can search for the records they want and save an individual MARC record using the "Download Record" link from the Full Record Display page.

11-8-2019